## **Parent/Guardian Contacts**

Edit the Parent/Guardian information then add additional parent/guardian contacts as needed by clicking [Add a Contact]. (The next step in registration will be to enter Emergency Contacts other than parent/guardians.)

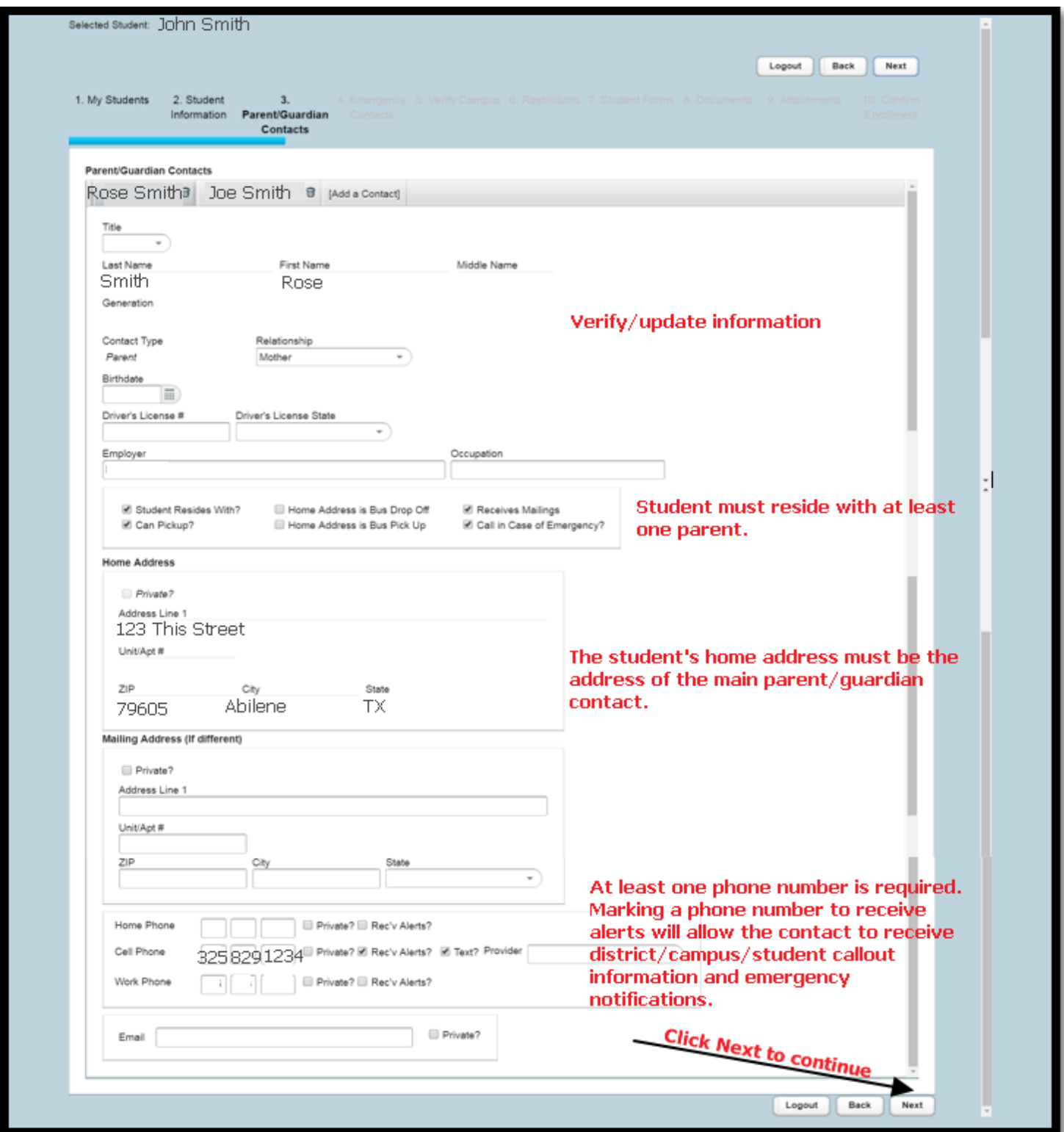